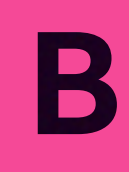

# **TV Development**

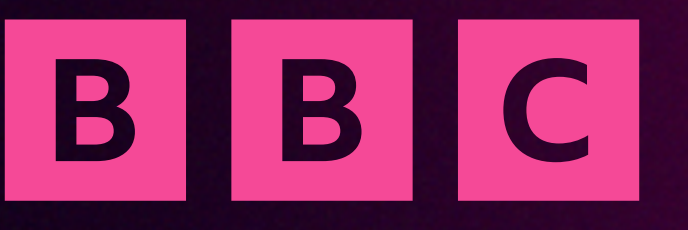

Jordan Holt

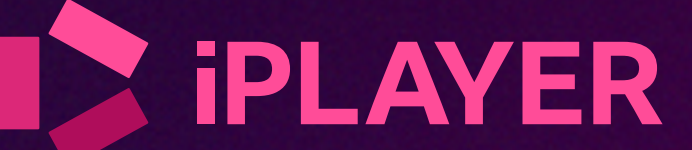

**How it's built**

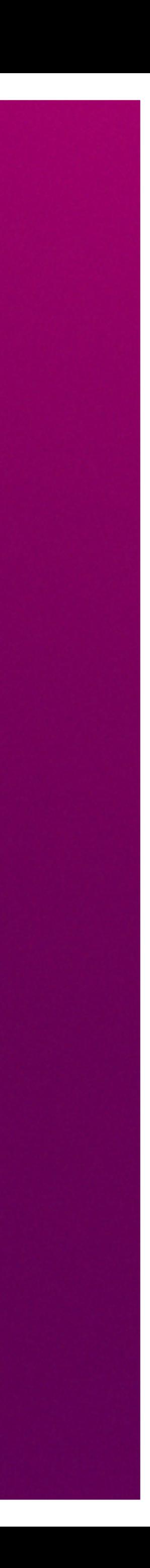

## One codebase, many configurations

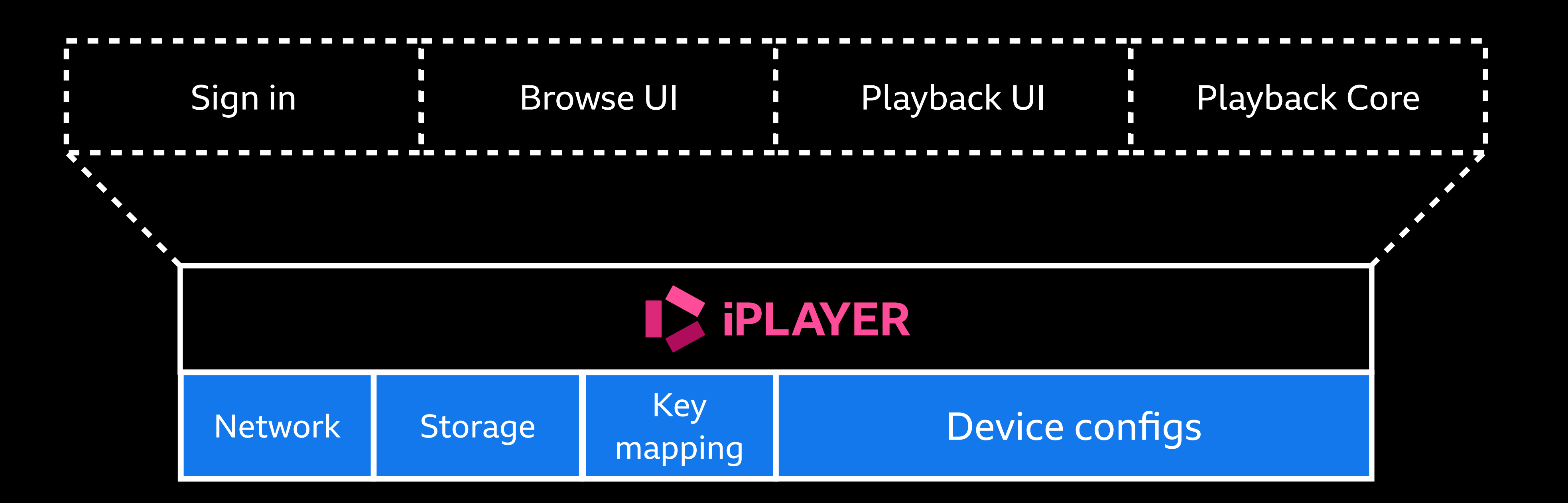

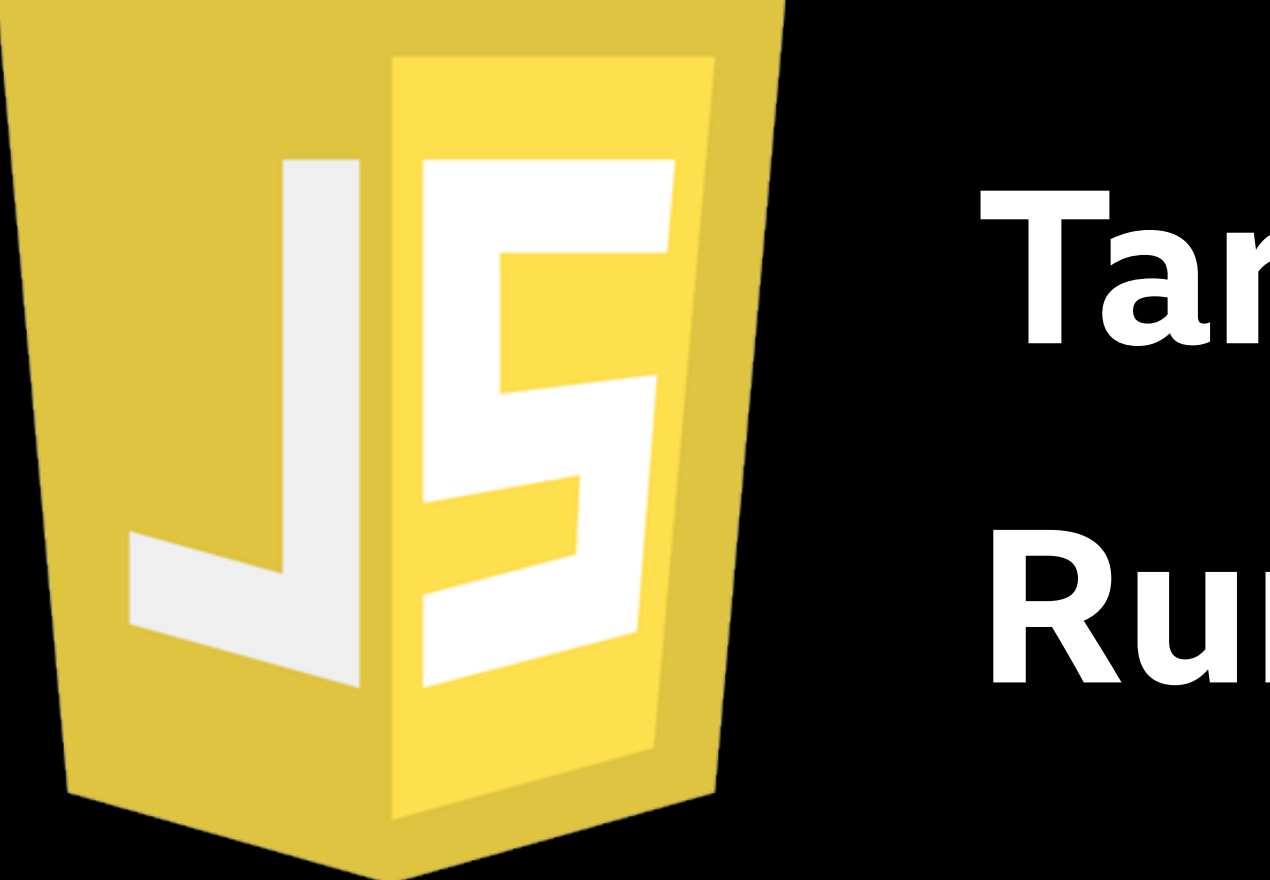

# Target ES5.1 Runtime polyfilled

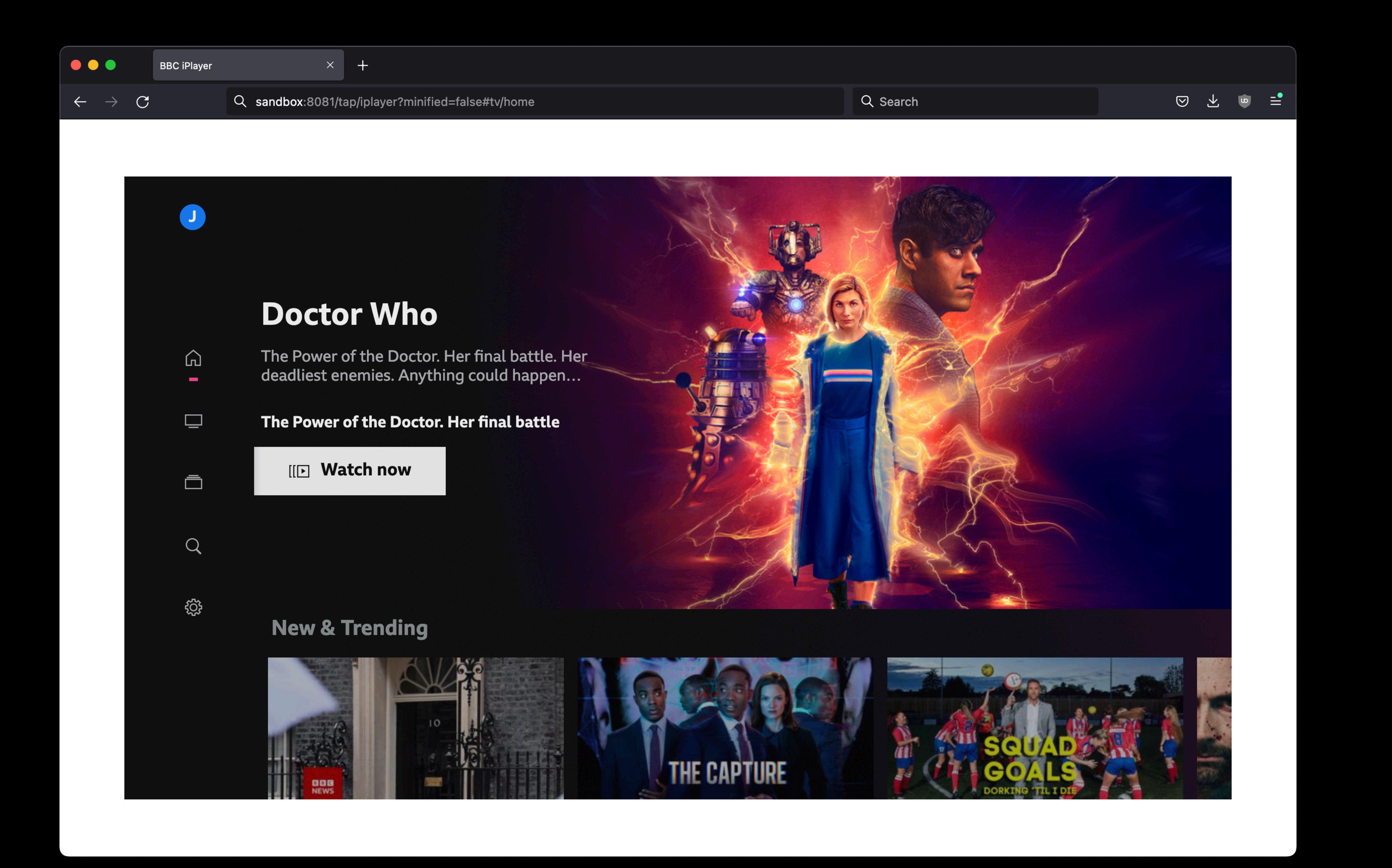

## Canvas Docs | ④ 〇 〇 〇 88 司 10000  $\left( \bullet \bullet \bullet \right)$

## $\left($  Q Find components

- **口** Button  $\mathbf{v} \oplus \mathbf{C}$ arousel D **⊞** ContentItem → **B** ContentItemCharacter ▶ **⊞** ContentItemWide 口 Global Message - **⊞** JourneyButton **口 Journey** 口 Keyboard  $- \oplus$  List 口 List Story
- $\neg$  **B** ListBar
- **D** List Bar
- **⊞** NavButton **口 Nav Button**
- **B** PageTitle
- 口 Page Title
- **B** PreviewPanel
- D Preview Panel
- n Programme Header
- **B** PromoPanel
- **In Hero Promo Start Watching**
- All Hero Promo View Episodes
- 口 On Now
- **口Obit**
- D Live Event
- 口 Tab List
- $\Box$   $\boxplus$  TextBox

## **Line of Duty**

Medium programme synopsis - Lorem ipsum<br>dolor sit amet, consectetur adipiscing elit, sed do eiusmod tempor incididunt ut labore et dolore magna aliqua

## New episodes every Sunday

## Start Watching

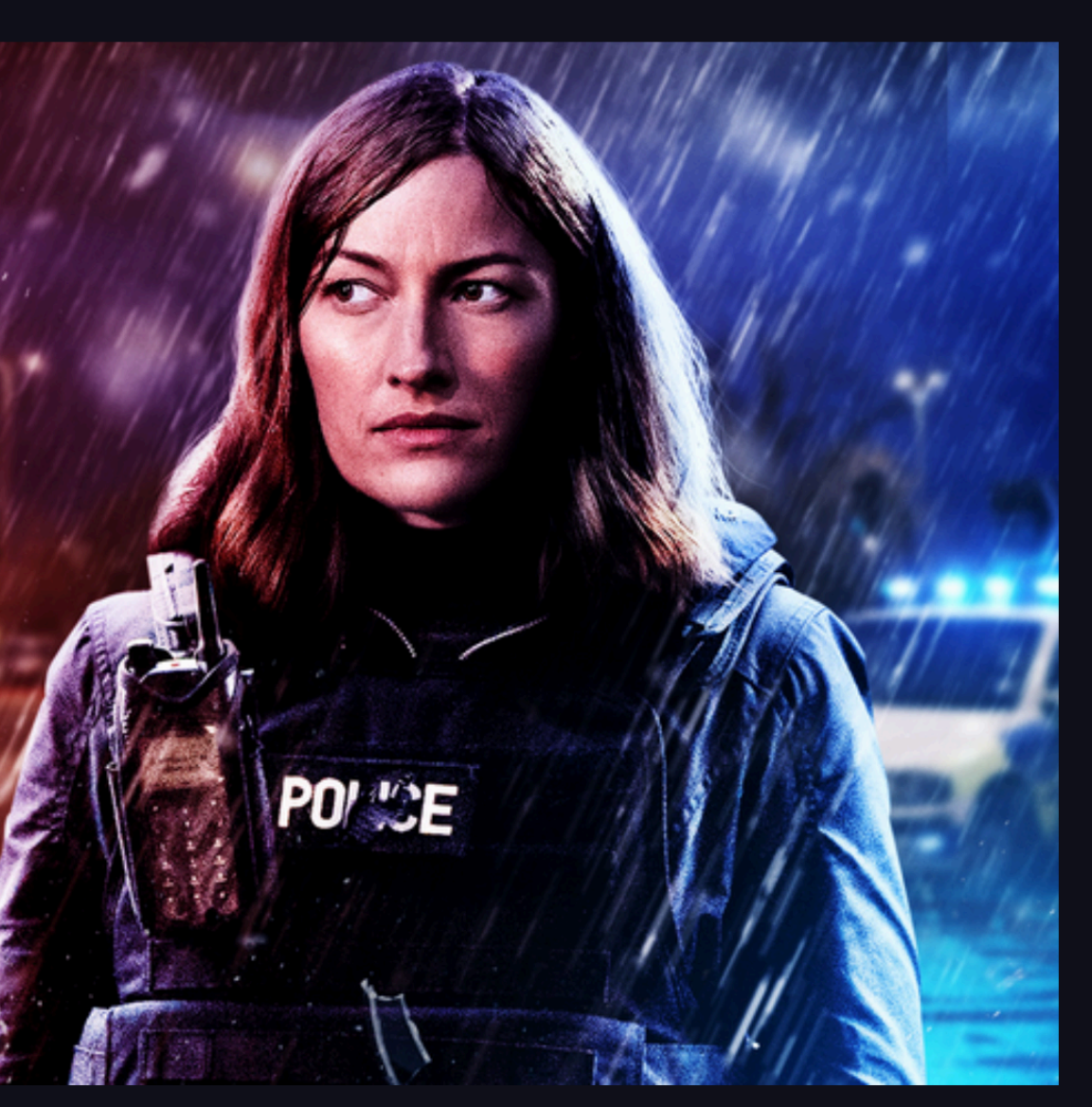

 $\begin{picture}(20,20) \put(0,0){\line(1,0){10}} \put(15,0){\line(1,0){10}} \put(15,0){\line(1,0){10}} \put(15,0){\line(1,0){10}} \put(15,0){\line(1,0){10}} \put(15,0){\line(1,0){10}} \put(15,0){\line(1,0){10}} \put(15,0){\line(1,0){10}} \put(15,0){\line(1,0){10}} \put(15,0){\line(1,0){10}} \put(15,0){\line(1,0){10}} \put(15,0){\line(1$ 

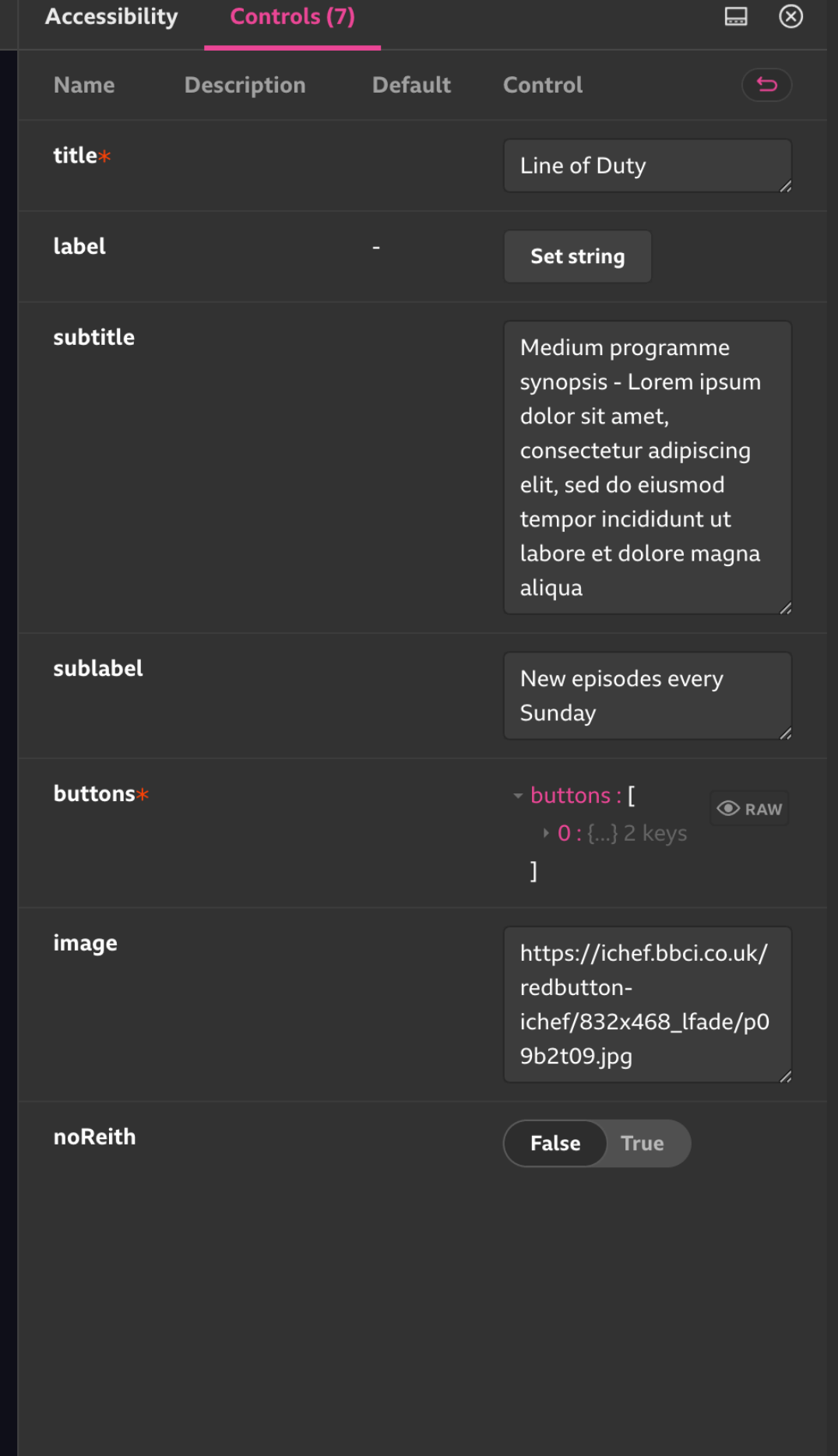

**How it's tested**

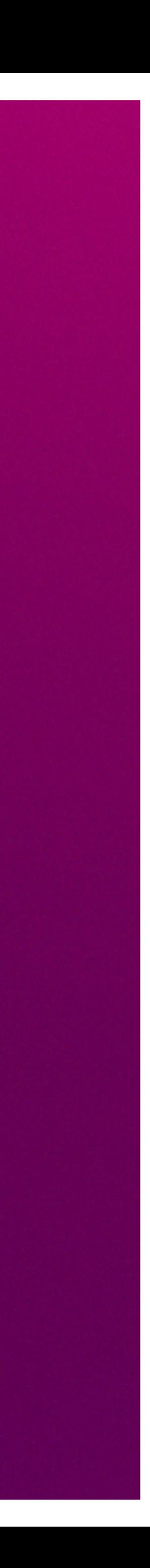

# **Device compatibility experiments**

## TV Browser Support: API - Element Technology > API > Element

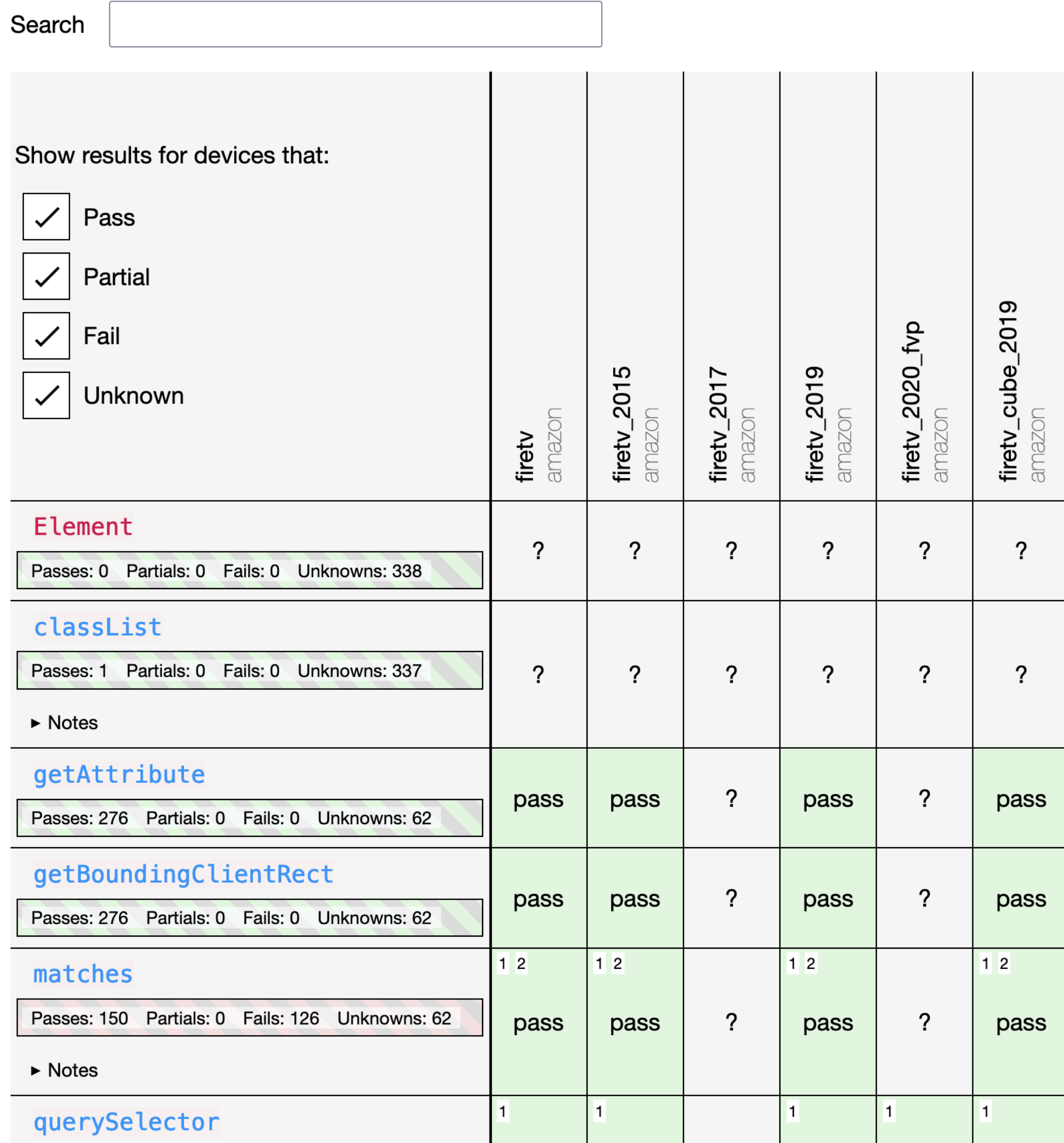

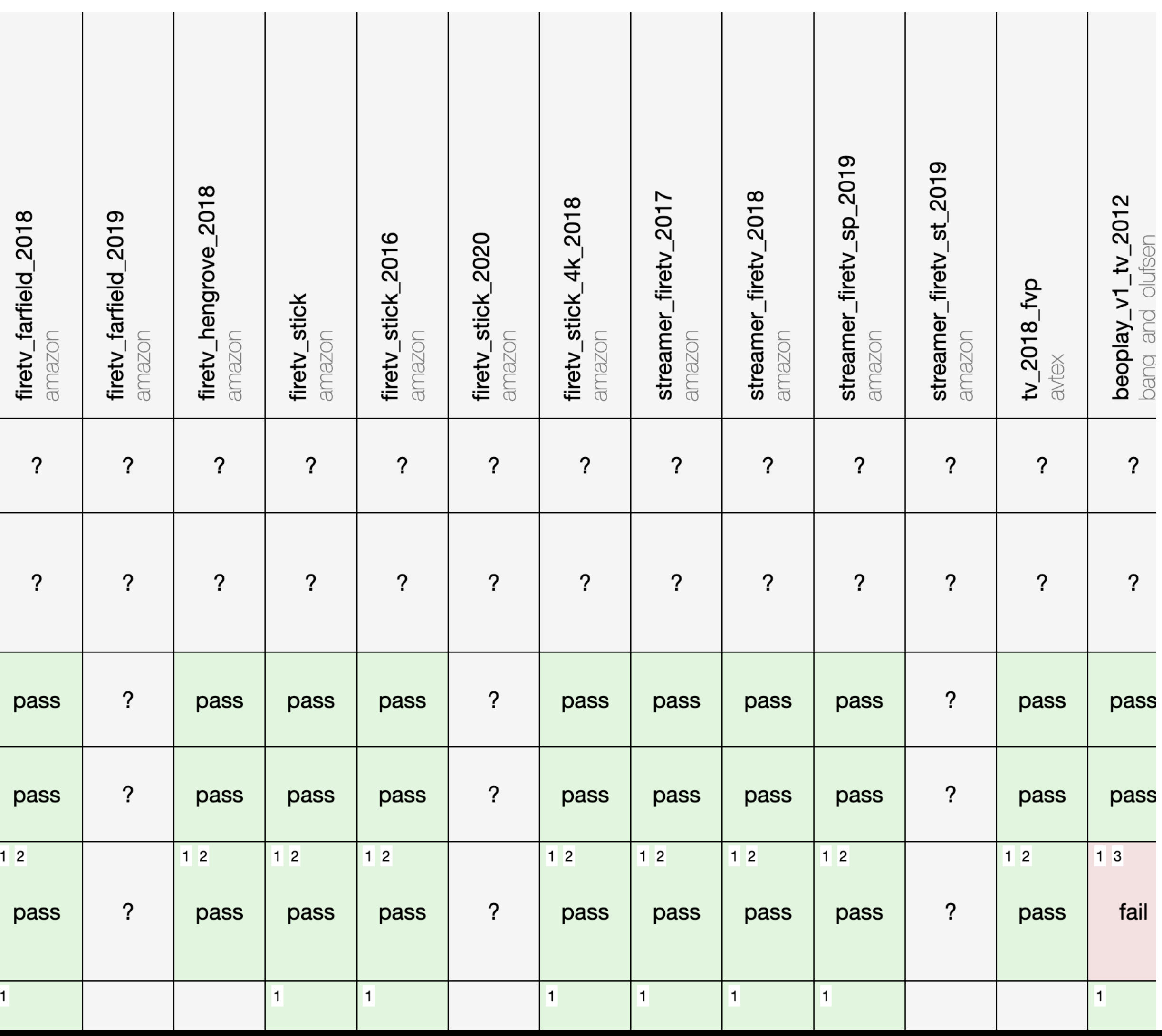

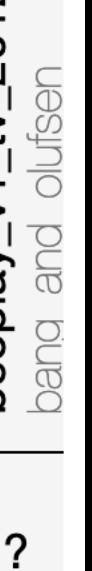

T ass ۳ ass

ail

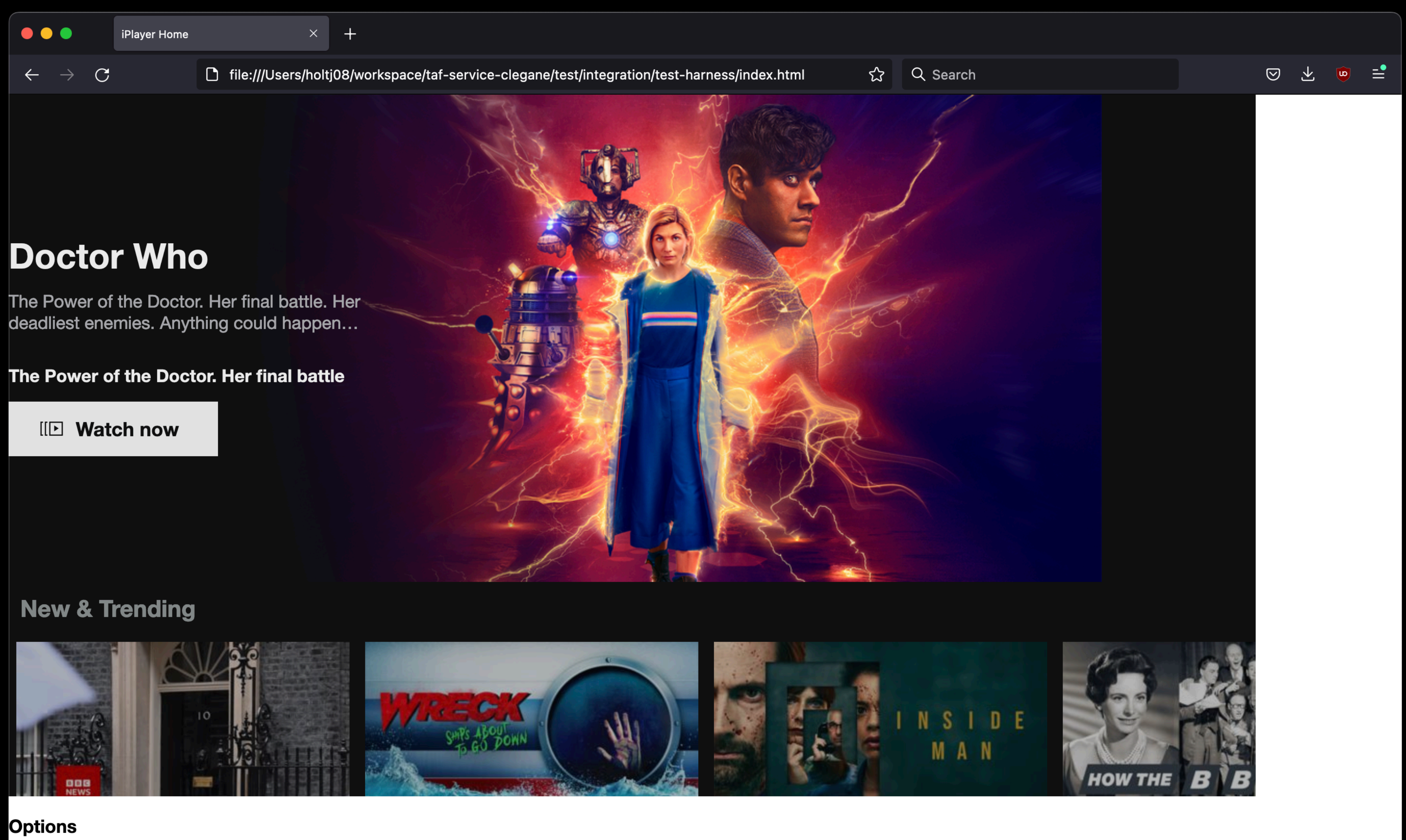

● Home ○ Category  $\circ$  540  $\circ$  720  $\circ$  1080

Animation enabled

 $\Box$  Kide mode

## ...and a lot of manual testing!

# **How it's delivered**

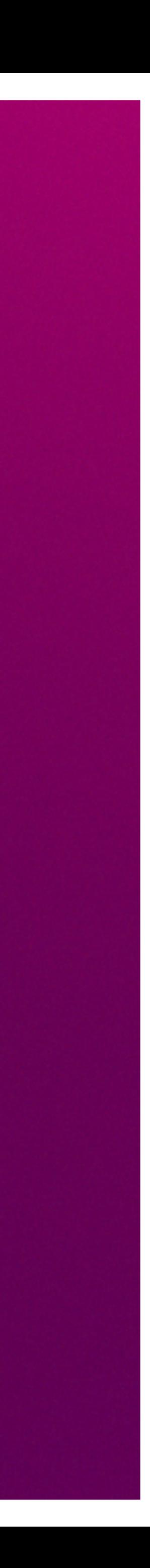

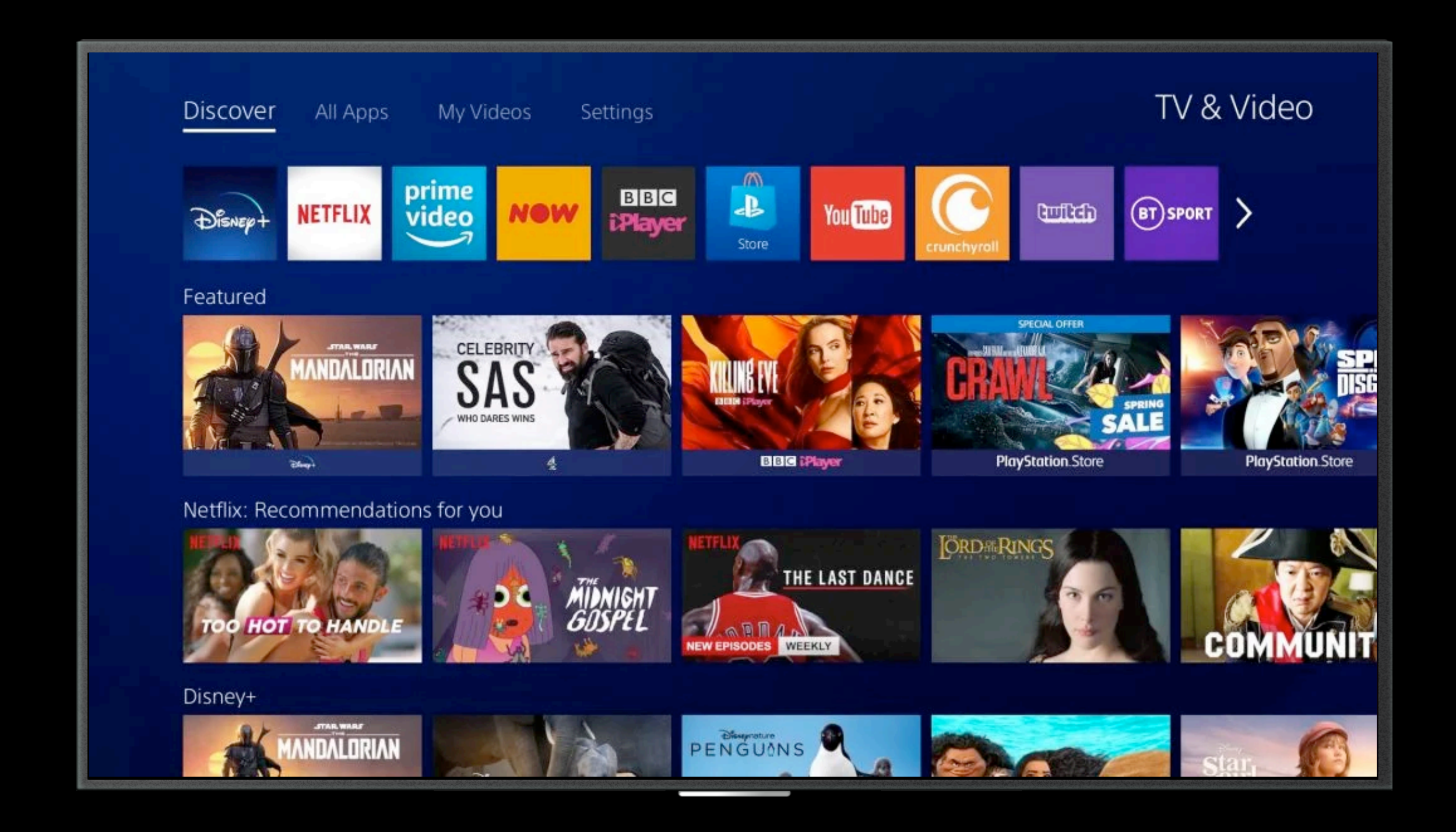

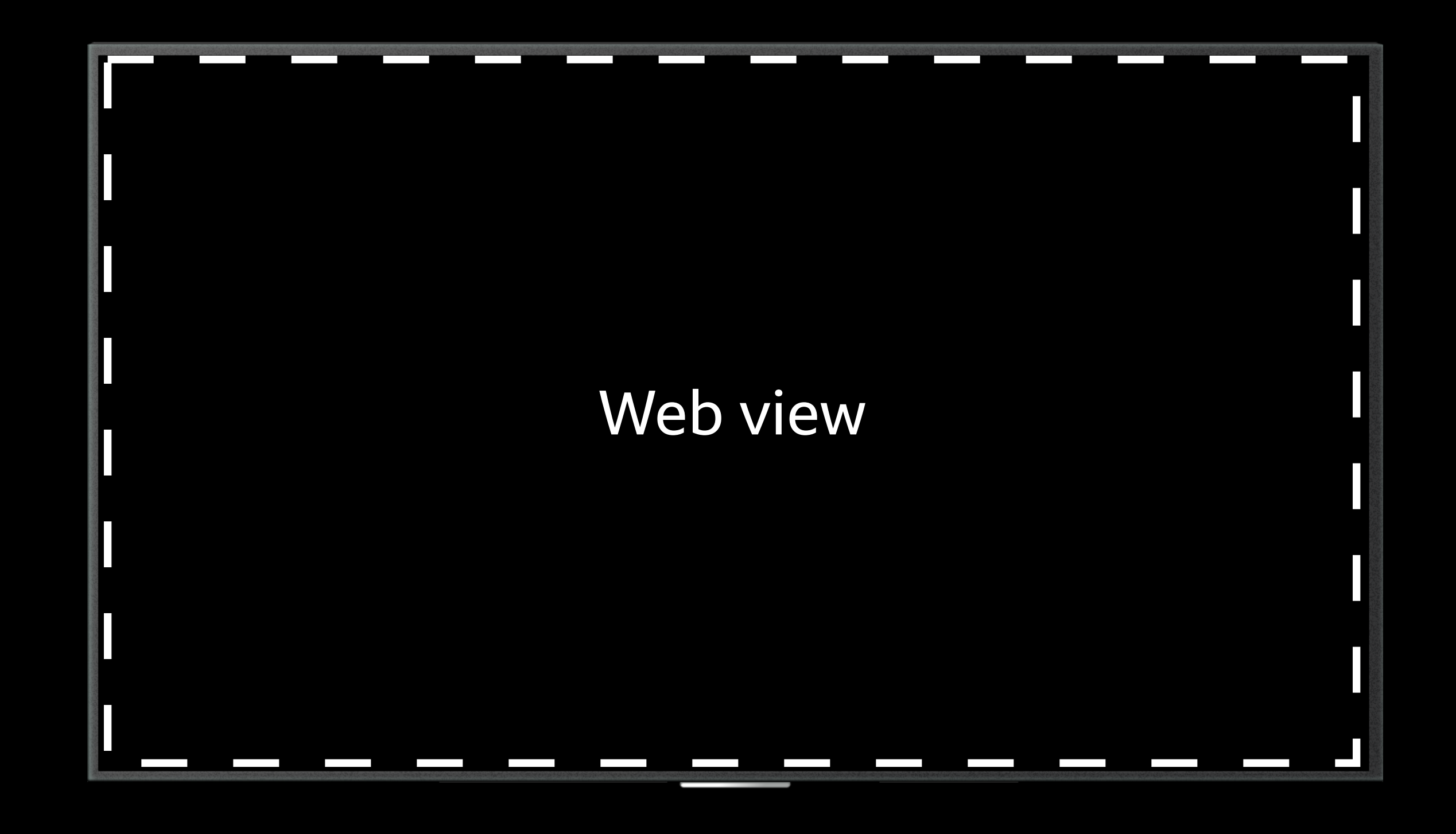

# Web view

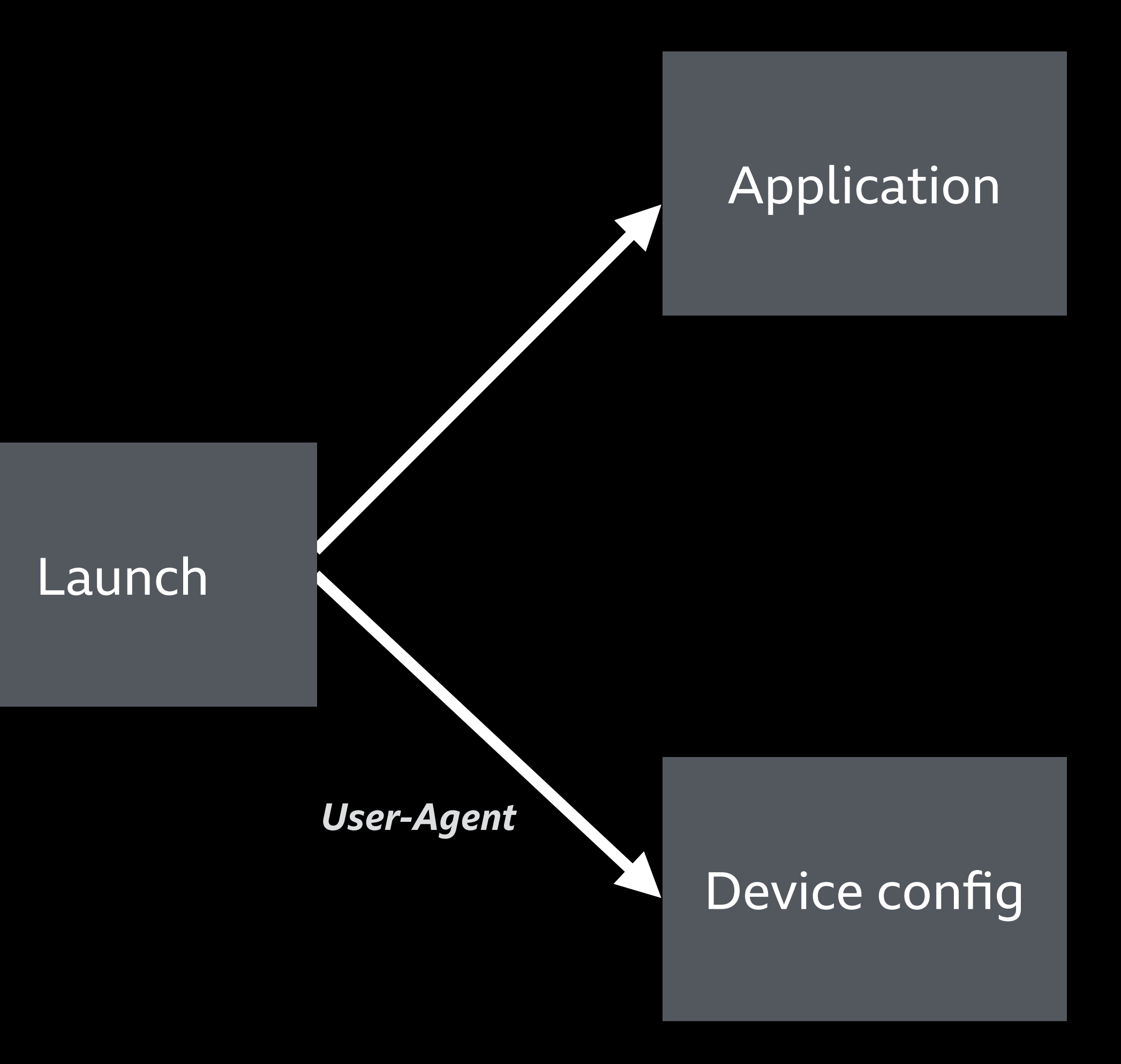

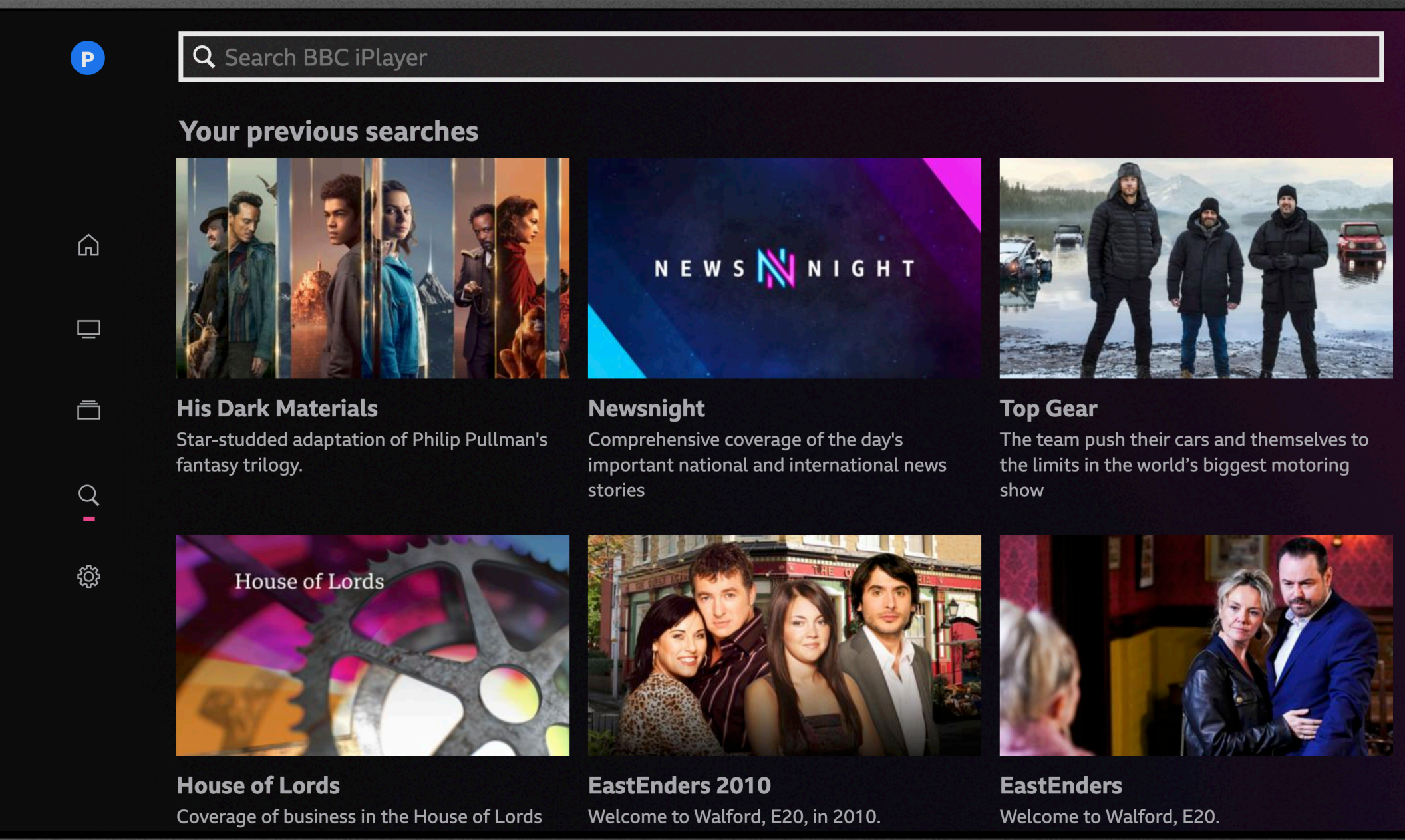

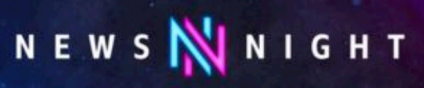

# **Opportunity areas for standardisation**

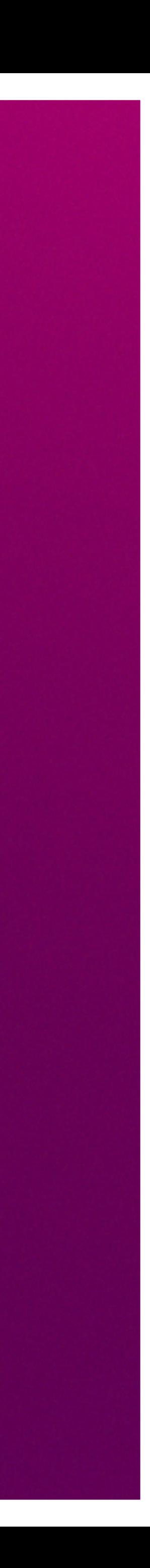

# **Spatial navigation**

# **Device performance**

**Remote debugging**

# **Application manifests**

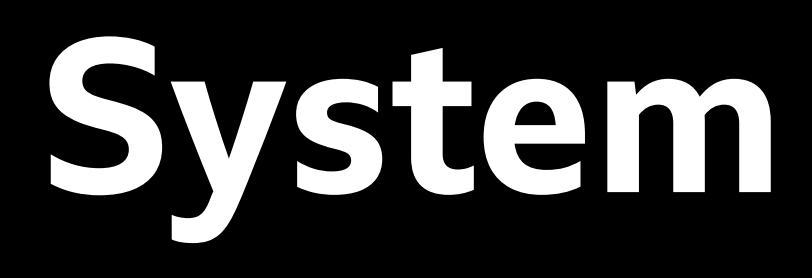

## **System messaging**

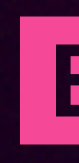

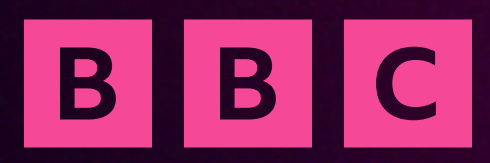

# Thanks

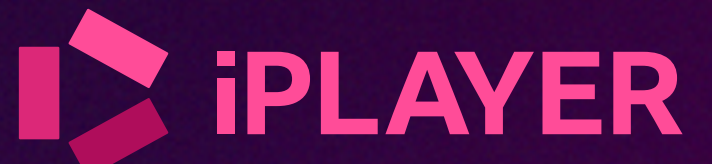